### **BAB IV**

## **HASIL PENELITIAN DAN PEMBAHASAN**

### **4.1 Hasil Penelitian**

Hasil Penelitian ini menjelaskan mengenai hasil dan implementasi progam dari berbagai tahapan yang telah dirancang sebelumnya,

Berikut merupakan hasil dari penelitian yang telah dilakukan :

## **4.1.1 Halaman Login Admin**

Halaman login adalah tampilan form untuk login oleh admin (kaprodi) dan user kedalam sistem e-arsip.

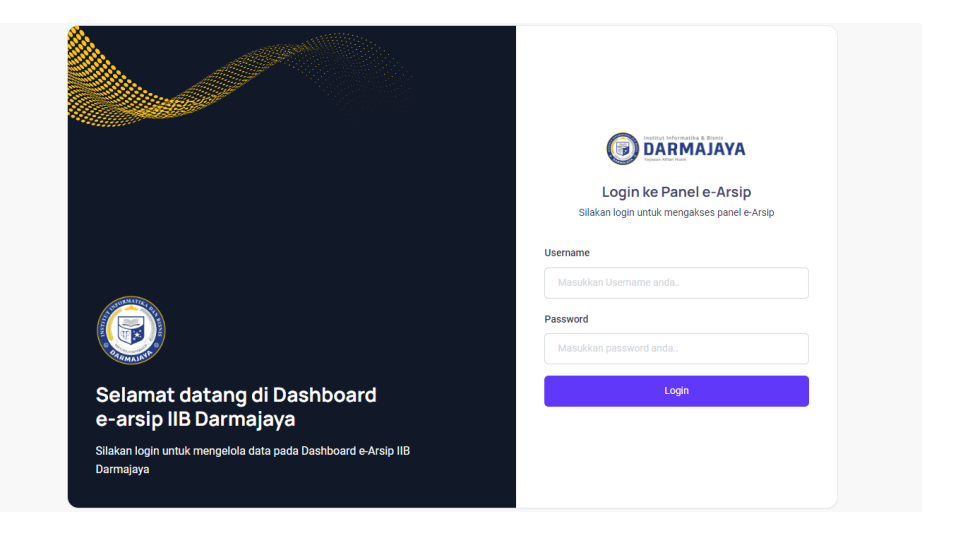

*Gambar 4. 1 Halaman Login Admin*

## **4.1.2 Halaman Dashboard Admin**

Menunujukan tampilan dashboard admin setelah berhasil masuk ke sistem, adapun pada halaman ini menampilkan keseluruhan jumlah data yang terupload di dalam sistem.

| DARMAJAYA<br>$\ll$<br>Ø                        |                                                 |                         |
|------------------------------------------------|-------------------------------------------------|-------------------------|
| <b>BO</b> Dashboard<br><b>KELOLA ARSIP</b>     | e-Arsip IIB Darmajaya<br>Panel Operator         |                         |
| <b>Statik</b><br>ln<br>th Dokumen<br>Referensi | Selamat Datang, Admin<br><b>Total User</b><br>3 | <b>Total Surat</b><br>9 |
| <b>KELOLA USER</b><br>A Data User              |                                                 |                         |
|                                                |                                                 |                         |
|                                                | @ 2023 e-Arsip IIB Darmajaya                    |                         |

*Gambar 4. 2 Halaman Dashboard Admin*

### **4.1.3 Halaman statik Admin**

Halaman ini merupakan data statik surat bertdasarkan bulan dan kode surat.

| DARMAJAYA<br>$\ll$                      |                              |                                                                                         |                                      |                      |        |  |
|-----------------------------------------|------------------------------|-----------------------------------------------------------------------------------------|--------------------------------------|----------------------|--------|--|
| Dashboard<br>89                         |                              |                                                                                         | Statik Tahun 2023                    |                      |        |  |
| <b>KELOLA ARSIP</b><br><b>In</b> Statik |                              |                                                                                         | <b>Total Surat Berdasarkan Bulan</b> |                      |        |  |
| <b>dt</b> Dokumen                       | <b>Bulan</b>                 | Jumlah                                                                                  |                                      |                      |        |  |
| Referensi                               | Februari                     |                                                                                         |                                      | $\mathbf{1}$         |        |  |
| <b>KELOLA USER</b>                      |                              | <b>Total Surat Masuk Berdasarkan Unit</b><br><b>Total Surat Keluar Berdasarkan Unit</b> |                                      |                      |        |  |
| <b>A</b> Data User                      | Unit                         | Jumlah                                                                                  |                                      |                      | Jumlah |  |
|                                         | Teknik Informatika           | $\mathbf{1}$                                                                            |                                      | Internasional Office | 1      |  |
|                                         |                              | <b>Total Surat Berdasarkan Kode</b>                                                     |                                      |                      |        |  |
|                                         | Kode                         |                                                                                         | Jumlah                               |                      |        |  |
|                                         | IO                           |                                                                                         | 1                                    |                      |        |  |
|                                         |                              |                                                                                         |                                      |                      |        |  |
|                                         | 8.0000 - Assis UD Democratic |                                                                                         |                                      |                      |        |  |

*Gambar 4. 3 Halaman Static Admin*

### **4.1.4 Halaman Dokumen**

Menampilkan halaman dokumen admin dimana pada halaman ini akan menampilkan rincian tiap dokumen yang da pada sistem sekaligus admin dapat melihat detail surat, melakukan proses dan download pada dokumen tersebut.

| <b>DARMAJAYA</b><br>$\ll$ |                                                                                                    |               |
|---------------------------|----------------------------------------------------------------------------------------------------|---------------|
| 89 Dashboard              | <b>Data Surat</b>                                                                                                    |               |
| <b>KELOLA ARSIP</b>       | <b>Filter Surat</b>                                                                                                    |               |
| <b>In</b> Statik          | Cari unit atau perihal                                                                                                    |               |
| <b>ch</b> Dokumen         | Cari                                                                                                    |               |
| Referensi                 | Search<br>Per page                                                                                                    | $10 \sqrt{ }$ |
| <b>KELOLA USER</b>        | Tujuan                                                                                                    |               |
| 음 Data User               | Asal Surat :<br>$\hat{\mathbb{C}}$<br>$\hat{\phantom{a}}$<br>No.<br>$\hat{\mathcal{L}}$<br>No. Surat<br>Perihal<br>$\hat{\mathcal{L}}$<br>Tgl. Surat :<br>Dibaca :<br>$\hat{z}$<br>Pengirim<br>Surat |               |
|                           | 001/DMJ/IO/II-<br>Teknik<br>Dr.Chairani<br>27 Februari<br>Evaluasi dan<br>Internasional<br>Belum<br>$\mathbf{1}$<br>2023<br>2023<br>Monitoring<br>Office<br>Informatika<br>S.Kom.,M.Eng              | Detail        |
|                           | Showing 1 to 1 of 1 entries                                                                                                    |               |
|                           |                                                                                                    |               |
|                           |                                                                                                    |               |
|                           |                                                                                                    |               |
|                           | © 2023 e-Arsip IIB Darmajaya                                                                                                    |               |

*Gambar 4. 4 Halaman Dokumen Admin*

### **4.1.5 Halaman Referensi**

Halaman ini berfungsi untuk mengelola referensi pengkodean surat dan nama-nama unit yang terkait yang ada pada Program Studi Teknik Informatika, dan juga Ketua Prodi bisa menmbahkan data referensi.

| <b>DARMAJAYA</b><br>$\ll$                |                                                                                                    |                                                                      |
|------------------------------------------|----------------------------------------------------------------------------------------------------|----------------------------------------------------------------------|
| 88 Dashboard<br><b>KELOLA ARSIP</b>      | Data User<br>Home > Data User                                                                                                    | + Tambah User                                                        |
| lan<br><b>Statik</b><br>th Dokumen       | Search                                                                                                    | Per page<br>$5 - \sqrt{ }$                                           |
| Referensi                                | ÷<br>$\hat{\mathcal{L}}$<br>EMAIL<br>NO.<br><b>USERNAME</b><br><b>NAMA USER</b><br>Internasional Office<br>Internasional Office<br>1 | $\hat{\mathbb{U}}$<br>internasionaloffice@gmail.com<br>Edit<br>Hapus |
| <b>KELOLA USER</b><br><b>A</b> Data User | $\overline{2}$<br>Perpustakaan<br>Perpustakaan                                                                                       | Edit<br>perpustakaan@gmail.com<br>Hapus                              |
|                                          | PMB<br>PMB<br>3<br>pmb@gmail.com<br>PLPP<br>PLPP                                                                                     | Edit<br><b>Hapus</b>                                                 |
|                                          | plpp@gmail.com<br>4<br>Teknik Informatika<br>Teknik Informatika<br>5                                                                 | Edit<br>Hapus<br>Edit<br><b>Hapus</b><br>diltawantira323@gmail.com   |
|                                          | 1<br>$\overline{2}$<br>$\overline{3}$<br>$\rightarrow$                                                                               | Showing 1 to 5 of 14 entries                                         |
|                                          |                                                                                                    |                                                                      |
|                                          | @ 2023 e-Arsip IIB Darmajaya                                                                                                    |                                                                      |

*Gambar 4. 5 Halaman Referensi*

Pada halaman ini berfungsi untuk menambah data user yang meliputi kode surat, dan nama unit .

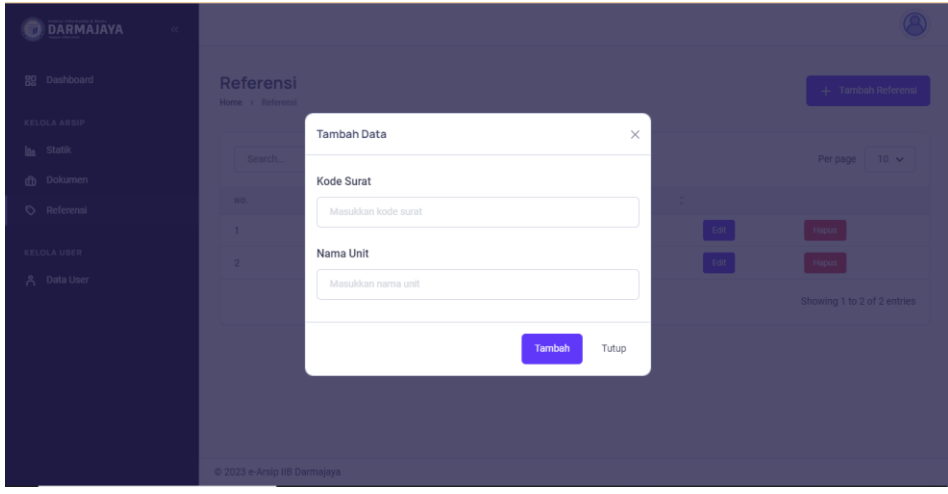

*Gambar 4. 6 Halaman Tambah Data*

## **4.1.6 Kelola Data User**

Halaman ini berfungsi untuk mengelola referensi pengkodean surat dan nama-nama unit yang terkait yang ada pada Program Studi Teknik Informatika, dan juga Ketua Prodi bisa menmbahkan data referensi.

| <b>DARMAJAYA</b><br>$\ll$                                        |                                      |                                 |   |                          |                     |                                     |                     |      |                             |
|------------------------------------------------------------------|--------------------------------------|---------------------------------|---|--------------------------|---------------------|-------------------------------------|---------------------|------|-----------------------------|
| 89 Dashboard                                                     | <b>Data User</b><br>Home > Data User |                                 |   |                          |                     |                                     |                     |      | $+$ Tambah User             |
| <b>KELOLA ARSIP</b><br><b>lan</b><br>Statik<br><b>db</b> Dokumen | admin                                |                                 |   |                          |                     |                                     |                     |      | Per page<br>$10 \sqrt{ }$   |
| Referensi                                                        | ÷<br>NO.                             | <b>USERNAME</b><br>perpustakaan | ÷ | <b>NAMA USER</b><br>user | $\hat{\phantom{a}}$ | EMAIL<br>cobalagiterusss2@gmail.com | $\hat{\phantom{a}}$ | Edit | Hapus                       |
| <b>KELOLA USER</b>                                               | $\overline{2}$                       | akademik                        |   | <b>Biro Akademik</b>     |                     | hadirin.id@gmail.com                |                     | Edit | <b>Hapus</b>                |
| 음 Data User                                                      | 3                                    | kemahasiswaan                   |   | Biro Kemahasiswaan       |                     | ainul.aqin@gmail.com                |                     | Edit | Hapus                       |
|                                                                  |                                      |                                 |   |                          |                     |                                     |                     |      | Showing 1 to 3 of 3 entries |
|                                                                  |                                      |                                 |   |                          |                     |                                     |                     |      |                             |
|                                                                  |                                      |                                 |   |                          |                     |                                     |                     |      |                             |
|                                                                  | 2023 e-Arsip IIB Darmajaya           |                                 |   |                          |                     |                                     |                     |      |                             |

*Gambar 4. 7 Halaman Tambah Surat Masuk*

Pada halaman ini berfungsi untuk menambah data user yang meliputi username, nama user, email, dan password .

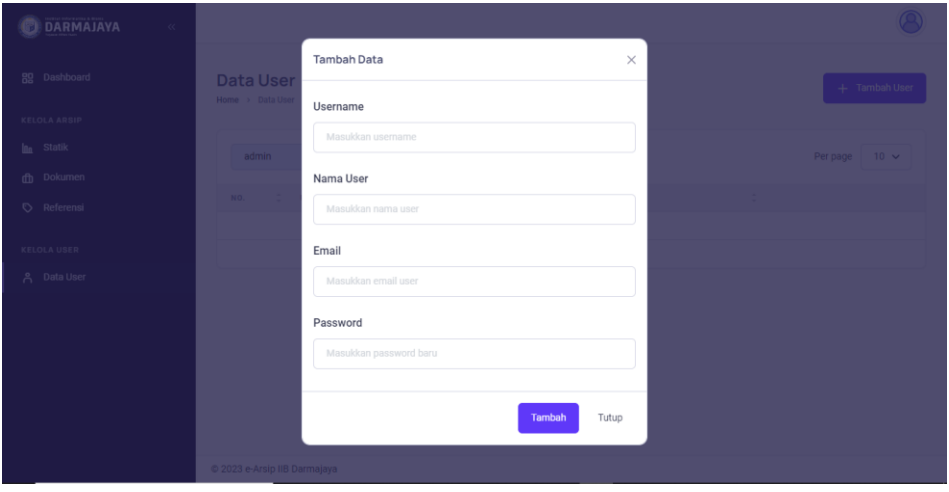

*Gambar 4. 8 Halaman Tambah Data User*

### **4.1.7 Halaman Validasi Surat user 1(Kepala)**

Pada halaman ini kepala akan mengecek apakah surat sudah benar atau belum, jika sudah benar maka user 1 bisa melakukan validasi dan jika masih ada kesalahan dalam pembuatan surat user 1 juga bisa memilih untuk mengedit suratnya sendiri atau merevisi bagian yang salah dan di kirimkan kembali kepada user 2 untuk di perbaiki.

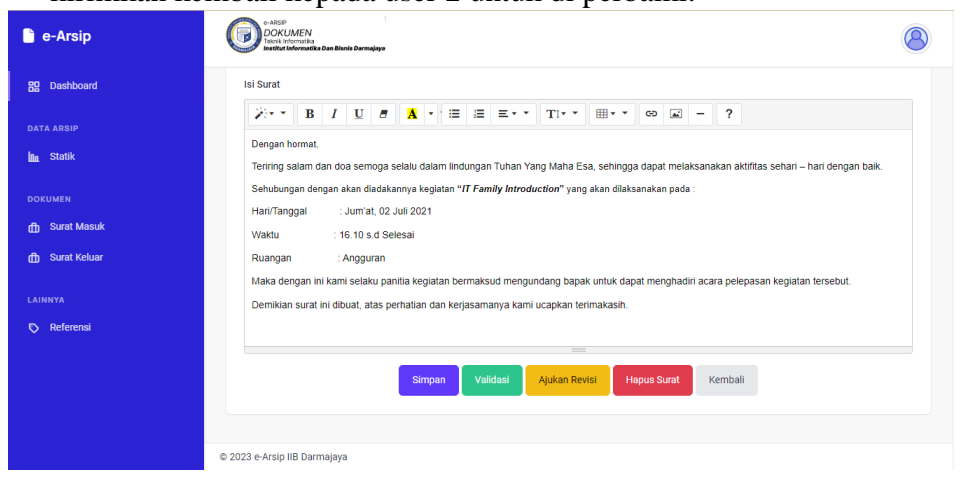

*Gambar 3. 9 Halaman Validasi Surat User 1*

# **4.1.8 Halaman User 1 melakukan editing**

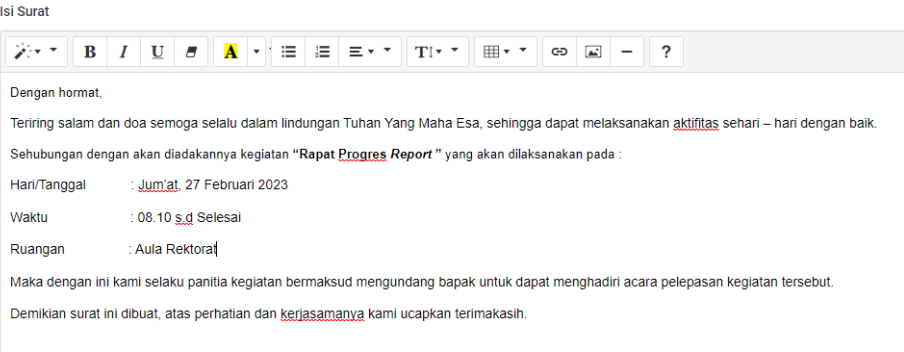

*Gambar 3. 8 Halaman Editing User 1*

# **4.1.9 Halaman User 1 Mengajukan Revisi**

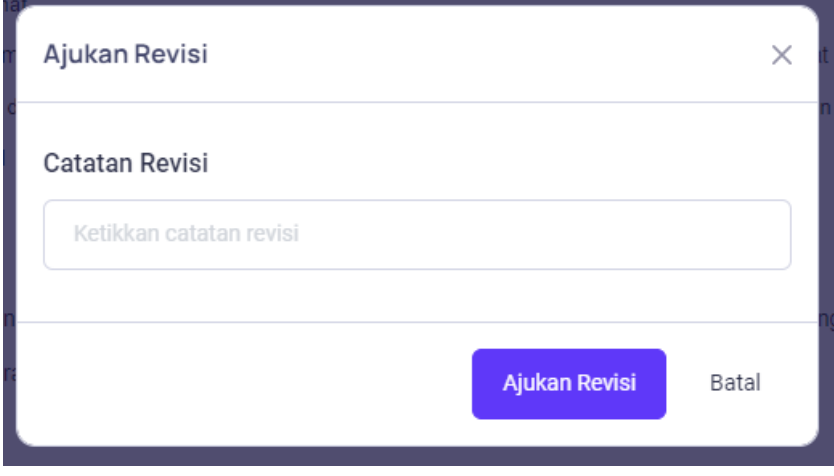

*Gambar 3. 9 Halaman Revisi User 1*

### **4.1.10Halaman Dashboard User 2**

Pada halaman ini merupakan halaman utama User. Pada halaman ini user dapat melihat langsung jika ada surat masuk dari unit lain.

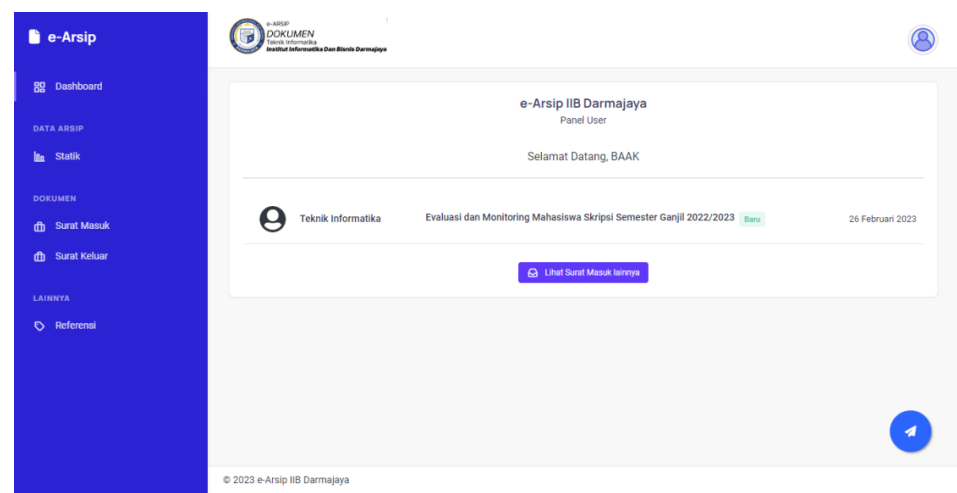

*Gambar 4. 9 Halaman Dashboard User*

## **4.1.11Halaman Statik User 2**

Halaman ini merupakan data static surat berdasarkan bulan dan berdasarkan kode surat.

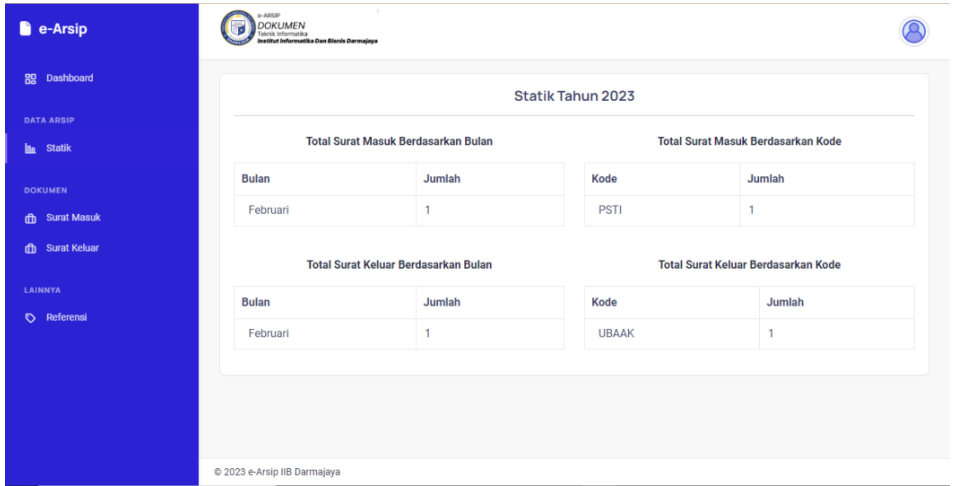

*Gambar 4. 10 Halaman Static User*

# **4.1.12Surat Masuk User 2**

Form surat masuk merupakan menu yang berisikan data surat masuk yang telah ada. Serta ada juga button untuk menginput surat masuk.

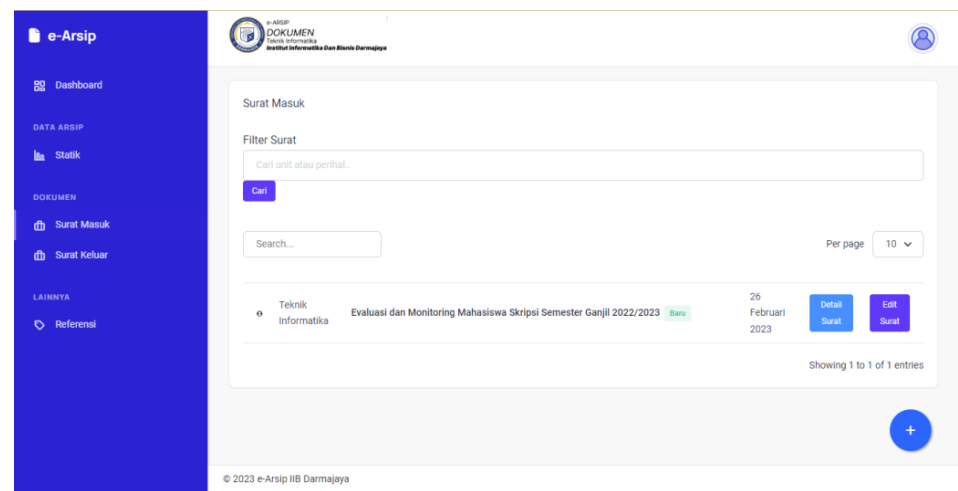

*Gambar 4. 11 Halaman Surat Masuk User*

# **4.1.13 Tambah surat masuk User**

Halaman ini berfungsi untuk input surat masuk baru yang berbentuk *hardcopy*.

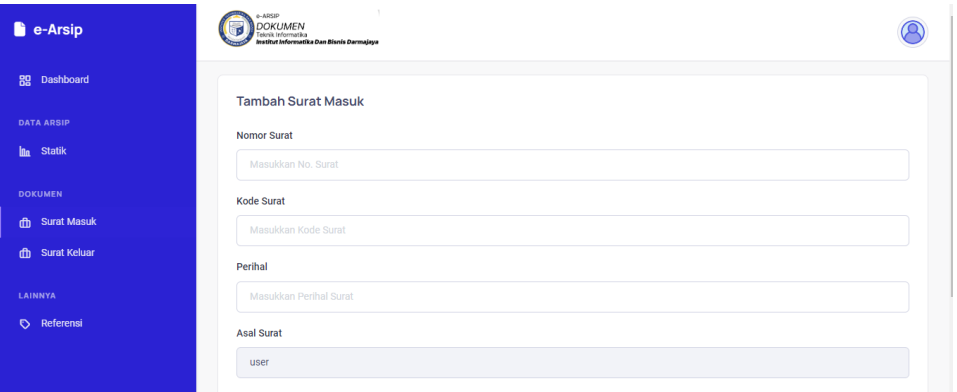

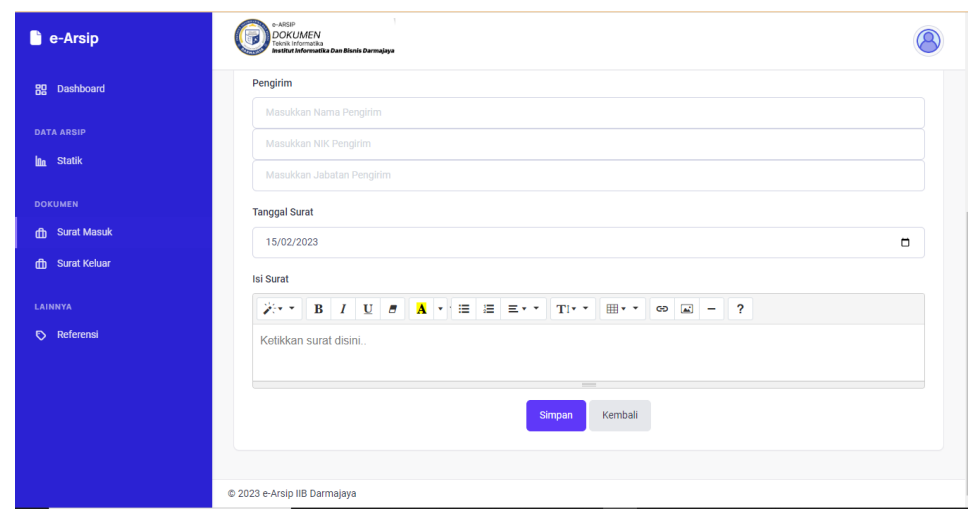

*Gambar 4. 12 Halaman Tambah Surat Masuk*

# **4.1.14 Surat Keluar**

Halaman ini berfungsi untuk melihat hasil inputan data surat keluar .

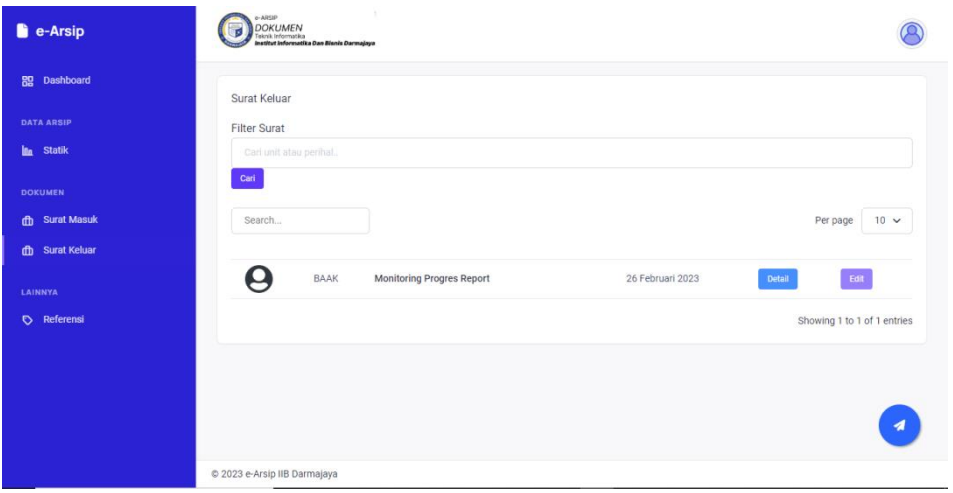

*Gambar 4. 13 Halaman Surat Keluar*

# **4.1.15 Tambah surat keluar**

Pada menu input surat keluar baru berfungsi untuk membuat surat baru yang akandi kirim ke unit lain.

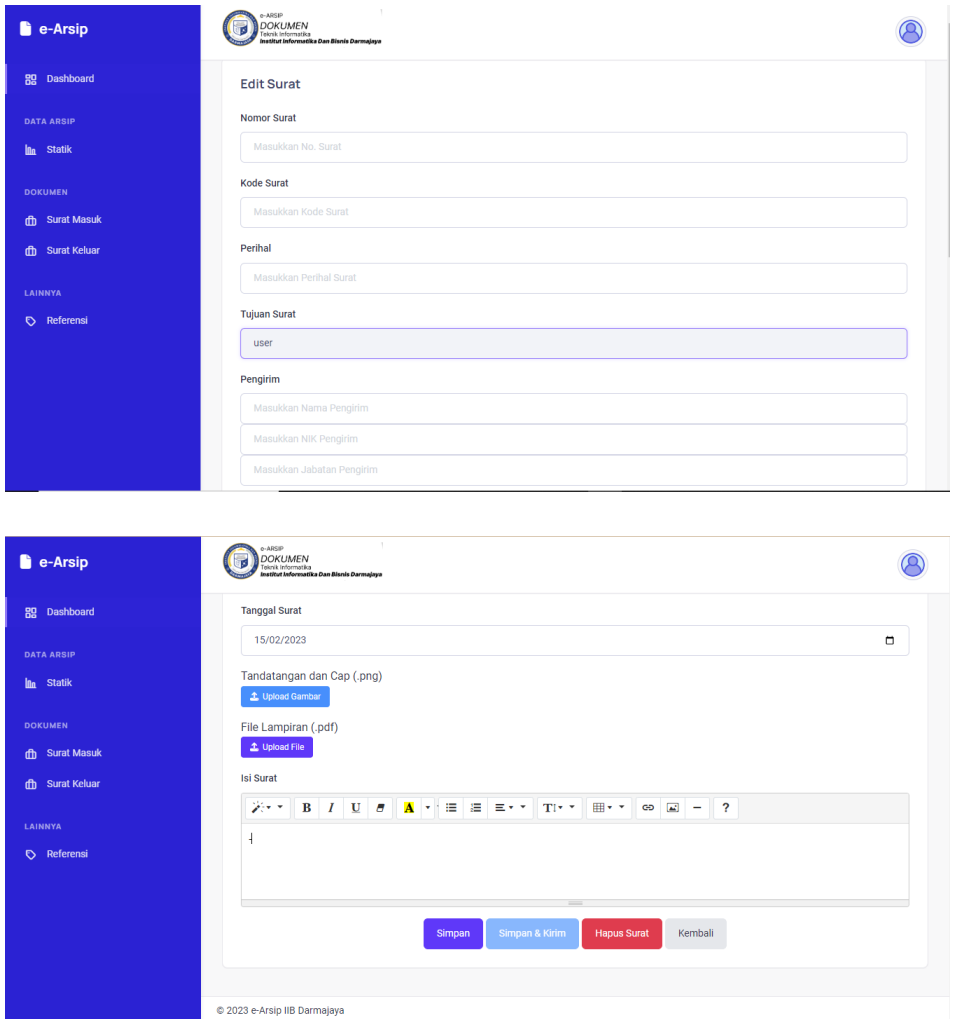

*Gambar 4. 14 Halaman Tambah Surat Keluar*

## **4.1.16 Halaman Referensi**

Halaman ini berfungsi untuk melihat kode surat dan nama-nama unit yang berhubungan dengan Program Studi Teknik Informatika.

| $\bullet$ e-Arsip      | e-ARSIP<br>DOKUMEN<br>Teknik Informatika<br>Institut Informatika Dan Bisnis Darmajaya | $\sim$            |                                 |                              |
|------------------------|---------------------------------------------------------------------------------------|-------------------|---------------------------------|------------------------------|
| Dashboard<br>89        | Referensi<br>Home > Referensi                                                         |                   |                                 |                              |
| <b>DATA ARSIP</b>      |                                                                                       |                   |                                 |                              |
| la.<br><b>Statik</b>   | Search                                                                                |                   |                                 | $5 - \sqrt{ }$<br>Per page   |
| <b>DOKUMEN</b>         | $\hat{\mathbb{U}}$<br>NO.                                                             | <b>KODE SURAT</b> | $\hat{\mathbb{C}}$<br>NAMA UNIT | $\hat{\mathbb{U}}$           |
| <b>ch</b> Surat Masuk  | $\mathbf{1}$                                                                          | <b>PMB</b>        | PMB                             |                              |
| <b>ft Surat Keluar</b> | $\overline{\mathbf{2}}$                                                               | PLPP              | PLPP                            |                              |
| LAINNYA                | 3                                                                                     | UPT               | Perpustakaan                    |                              |
| Referensi              | 4                                                                                     | PSTI              | Teknik Informatika              |                              |
|                        | 5                                                                                     | <b>MBKM</b>       | <b>MBKM</b>                     |                              |
|                        | $\mathbf{1}$ .<br>$\mathbf{2}$<br>$\mathbf{3}$<br>$\rightarrow$                       |                   |                                 | Showing 1 to 5 of 14 entries |
|                        |                                                                                       |                   |                                 |                              |
|                        | © 2023 e-Arsip IIB Darmajaya                                                          |                   |                                 |                              |

*Gambar 4. 15 Halaman Referensi*

# **4.1.17 Halaman Revisi Dari User 1**

Pada saat user 1 mengirimkan revisi maka data yang di revisi akan langsung terlampir pada halaman surat user 2.

| <b>B</b> e-Arsip               | e-ARSIP<br> <br>  Tokrik Informatica<br>  Institut Informatika Dan Bisnis Darmajaya                                   |  |
|--------------------------------|----------------------------------------------------------------------------------------------------|--|
| <b>Rg</b> Dashboard            |                                                                                                    |  |
| <b>DATA ARSIP</b>              | Edit Surat (Dikembalikan. Catatan: PADA BAGIAN WAKTU PELAKSANAAN DI GANTI JADI TANGGAL 9 MARET)<br><b>Nomor Surat</b> |  |
| In Statik                      | 001                                                                                                    |  |
| <b>DOKUMEN</b>                 | <b>Kode Surat</b>                                                                                                    |  |
| th Surat Masuk                 | <b>PSTI</b>                                                                                                    |  |
| <b>ft Surat Keluar</b>         | Perihal                                                                                                    |  |
| <b>LAINNYA</b>                 | <b>Rapat Progres Report</b>                                                                                           |  |
| Referensi                      | <b>Tujuan Surat</b>                                                                                                   |  |
|                                | Kemahasiswaan                                                                                                    |  |
|                                | Pengirim                                                                                                    |  |
| ttps://appskripsi.my.id/arsin/ | Dr.Chairani, S.Kom., M.Eng.                                                                                           |  |

Gambar 4. 14 Halaman Revisi Dari User 1

### **4.1 Pengujian Sistem**

Pengujian sistem dalam penelitian kali ini menggunakan Black Box Testing.Pengujian ini berfokus pada persyaratan fungsional website E-Arsip berdasarkan fungsi dan menu yang telah dibuat atau tersedia pada sistem. Seluruh test case pada blackbox telah berhasil dilakukan. Dan dapat disimpulkan bahwa website E-Arsip Dokumen sudah berjalan dengan baik dan semua kebutuhan fungsionalitas telah terpenuhi. Blackbox testing juga digunakan untuk menelusuri sistem jika adanya bug/error pada suatu fungsi yang digunakan didalam sistem (Akbar, Triputra, and Fitrisia 2020).

Berikut tabel dari pengujian sistem Pembuatan E-Arsip Dokumen Program Studi Teknik Informatika Institut Informatika dan Bisnis Darmajaya:

| No.              | Fungsi yang diuji                 | Kondisi                                                                                      | Hasil yang<br>diharapkan              | Hasil<br>pengujian |
|------------------|-----------------------------------|----------------------------------------------------------------------------------------------|---------------------------------------|--------------------|
| 1.               | Login                             | User login<br>memasukan<br>username dan<br>password                                          | user masuk-<br>kehalaman<br>dashboard | Berhasil           |
| 2.               | Input surat<br>masuk              | usermemasukkan<br>data surat masuk lalu<br>klik tombol simpan                                | Data<br>tersimpan                     | Berhasil           |
| 3.               | Input surat<br>keluar             | User memasukkan<br>data surat keluar lalu<br>klik tombol simpan<br>atau klik tombol<br>kirim | Data<br>tersimpan<br>dan<br>terkirim  | Berhasil           |
| $\overline{4}$ . | <b>Edit Surat</b><br>Masuk/Keluar | user menginput edit<br>surat dan klik<br>simpan                                              | Data teredit                          | <b>Berhasil</b>    |
| 5.               | Hapus Surat<br>Masuk/Keluar       | user menginput<br>hapus surat dan klik<br>simpan                                             | Data<br>terhapus                      | Berhasil           |

*Tabel 4. 1 Tabel Pengujian Black Box Halaman User*

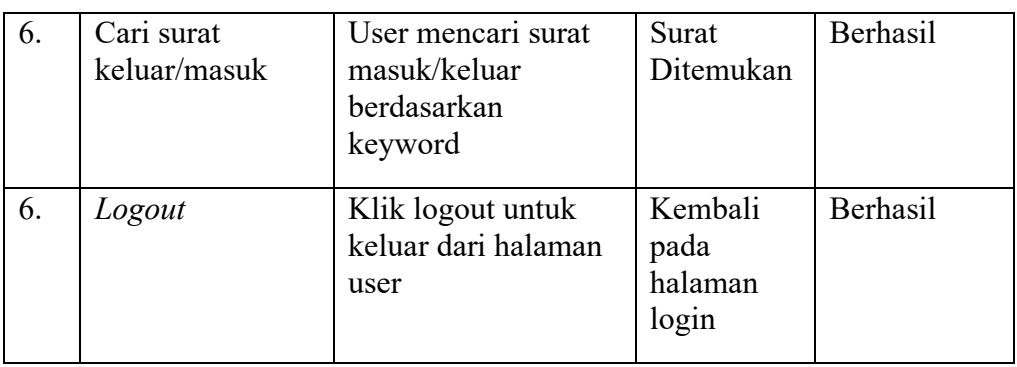

# *Tabel 4. 2Tabel Pengujian Black Box Halaman Admin*

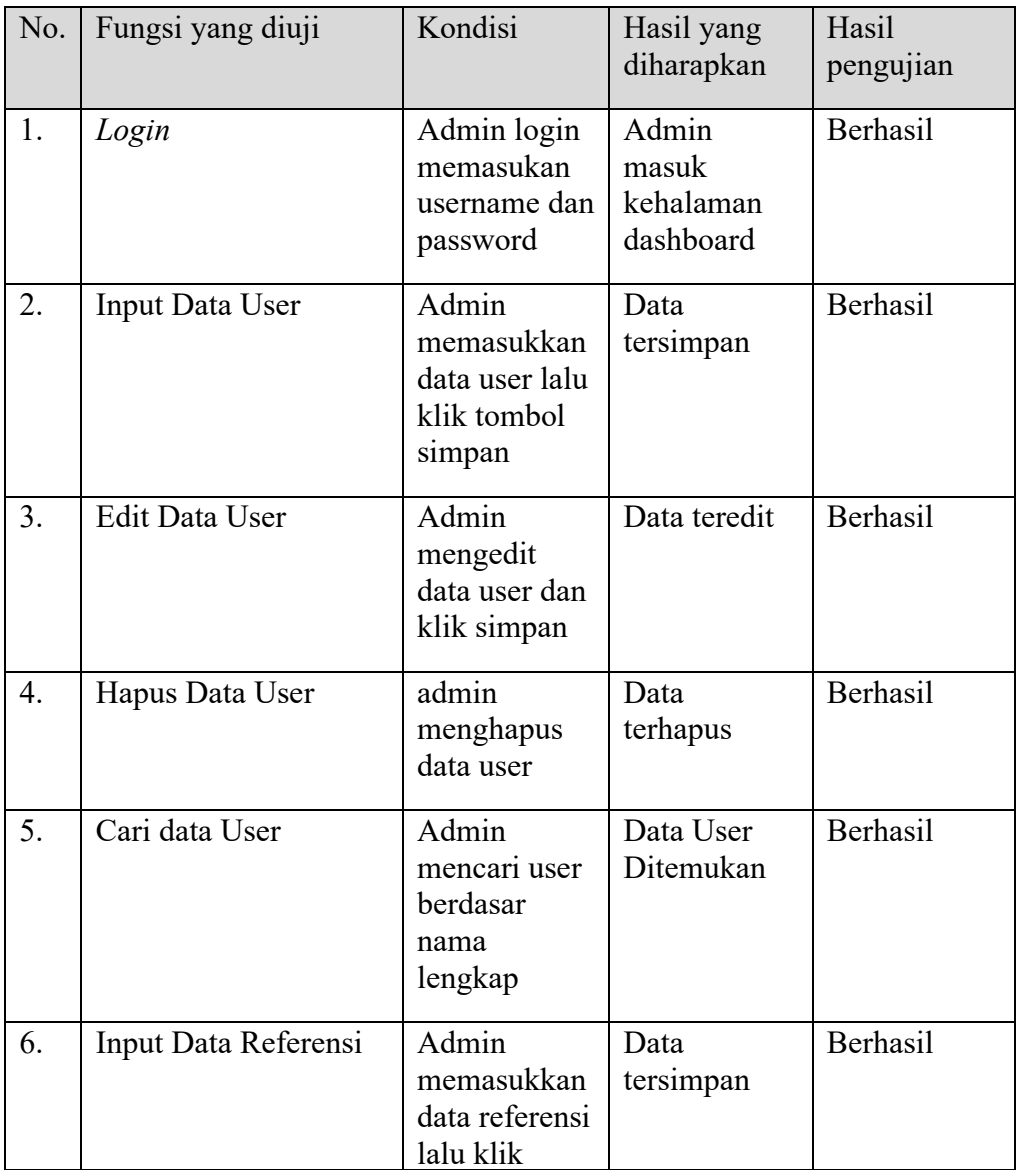

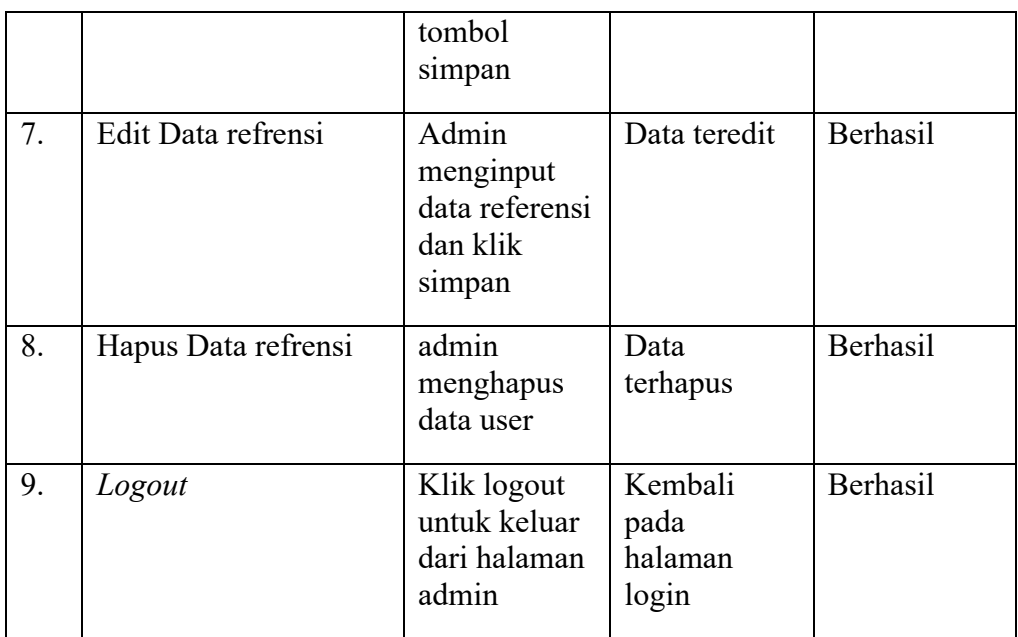

### **4.3 Analisa dan Evaluasi**

#### **4.3.1 Analisis dan Evaluasi Pengujian** *Blackbox*

Berdasarkan hasil blackbox testing yang telah dilakukan oleh peneliti, didapatkan hasil bahwa seluruh kebutuhan fungsional dari sistem yang telah dibangun dan berjalan dengan baik. Blackbox testing dilakukan oleh peneliti untuk mengecek apakah sistem dapat menjalankan seluruh kebutuhan fungsional yang telah dibangun sebelum dilakukanya pengujian yang lain terhadapt user. Blackbox testing juga digunakan untuk menelusuri sistem jika adanya bug/error pada suatu fungsi yang digunakan didalam sistem.

### **4.3.2 Analisa dan Evaluasi Sistem**

Telah dilakukan pembangunan website e-arsip dokumen menggunakan metode *user centered design* (UCD) untuk membangun website yang memenuhi kebutuhan user. Dalam pembangunanya, dalam mencari data untuk membangun website penulis melakukan wawancara langsung kepada narasumber yang bersangkutan untuk mendapatkan gambaran user interface dan fitur yang ingin digunakan dapat diperoleh pada tahap menentukan kebutuhan pengguna. Teknik tersebut membuat kebutuhan

pengguna lebih jelas dan terstruktur. Lalu pada tahap solusi perancangan yang di harapkan dilakukan perancangan user interface yang berfungsi sebagai gambaran awal aplikasi yang dibangun dan mempermudah ketika membangun system.

Setelah perancangan selesai maka dilakukanya pembangunan website earsip tahap pertama sesuai dengan hasil persona yang telah di ekstrak menjadi daftar kebutuhan sebelumnya dan juga dari wawancara. Setelah pembangunan website e-arsip tahap pertama selesai dilakukanya pengujian dengan menggunakan blackbox dan didapatkan hasil bahwa seluruh kebutuhan fungsional dari sistem yang telah dibangun berjalan dengan baik.

### **4.2 Kelebihan dan Kekurangan Website**

Adapun kelebihan dan kekurangan perangkat lunak pencarian apotek berdasarkan persedian obat berbasis android sebagai berikut:

### **4.1 Kelebihan**

- 1.Website ini dapat di akses pada seluruh *browser*, baik perangkat PC maupun *Smartphone.*
- 2.Website ini mempermudahkan pengguna dalam melakukan pengiriman surat , serta perncarian berkas kembali.

### **4.2 Kekurangan**

- 1.Website ini tidak bisa digunakan secara *offline.*
- 2.Hanya bisa di gunakan oleh unit-unit yang telah terdaftar